# **Barcode Label Printer Fast Setup Guide**

## 1. Unpacking the Printer

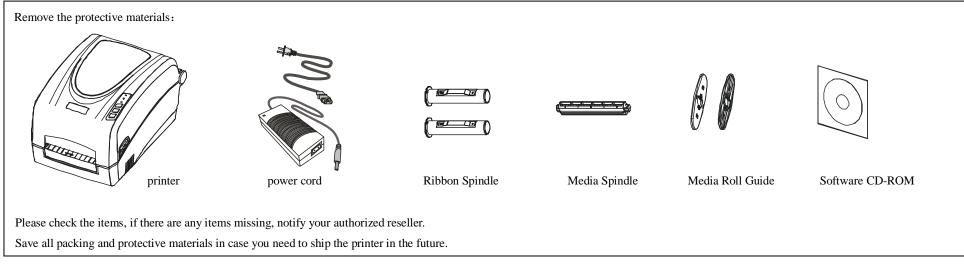

# 2. Consumables installation

Before setting up the printer you should consider the following:

Make sure there is adequate space around the printer for loading consumables and proper ventilation.

Make sure the printer is close to the host so the interface cable is easily accessible at either end.

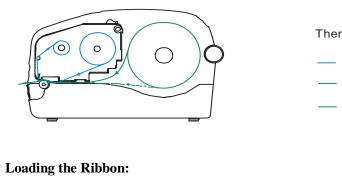

Thermal Transfer Media Loading Instructions

- ---- Ribbon Route
- Label Route(Alternative 1)
- Label Route(Alternative 2)

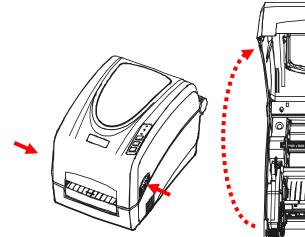

(1) Push the left and right Top Cover's Latch Button to lift the top cover.

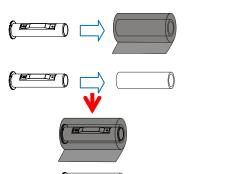

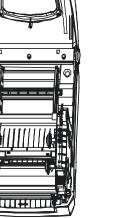

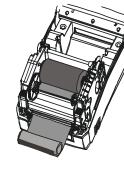

(5) Wrap the end of the ribbon around the ribbon take up core. Load the ribbon take up core into the Ribbon rewind Compartment.

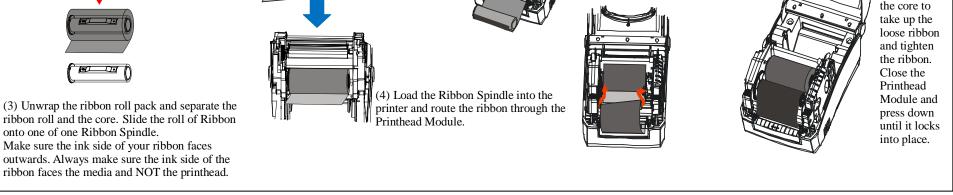

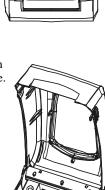

(6) Rotate the Ribbon rewind wheel on the left of the core to take up the loose ribbon and tighten the ribbon.

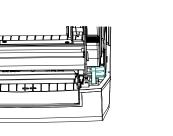

(2) Pull the left and right Printhead Latch levers to release the Printhead Module. Lift the Printhead Module to expose the Ribbon Supply Compartment.

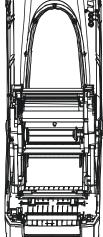

#### **Important Notice**

Thermal printhead can be easily damaged due to its precision construction. A printhead damaged by misuse is not covered under the terms of the warranty. To ensure longevity of the printhead, please note the following:

1. DO NOT scrape or use tools that might damage the printhead surface.

2. To protect from corroding the printhead, DO NOT touch the printhead with bare hands.

3. Keep printhead from any form of liquid or dampness.

4. Use a Cotton Swab dipped in absolute alcohol to clean the printhead only.

5. Always use high-quality consumables: (1) When the printhead module is closed, pressure is placed directly onto the printhead; dirt such as paper scraps, sand, dust and glue can scrape or damage the printhead. (2) The printhead is also easily damaged by thermal paper or thermal transfer ribbon, which contains Na, K or Cl.

So, always inspect consumables for quality before purchasing.

# Continue to the other side

#### 

### Loading the Media:

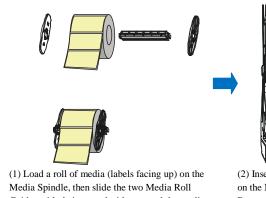

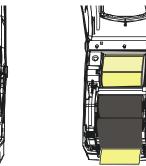

 Load a roll of media (labels facing up) on the Media Spindle, then slide the two Media Roll Guides with their smooth sides toward the media onto the Media Spindle from each end until snug against the media.

(2) Insert them into the Media Compartment. Corresponding to the scale on the Media Spindle, position the media roll in the middle of the Spindle. Route the media as shown in figure. Slide the Media Guide to the edge of the media. Close the Printhead Module and press down until it locks into place.

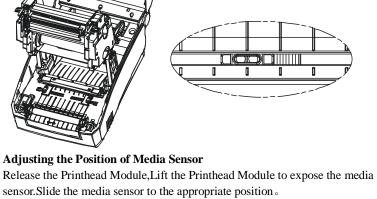

Only the Reflective Media Sensor can't be moved, the Transmissive Media Senor is fixed installed.

# **3.**Connecting the printer

#### Caution:

- (1) Make sure the printer's power switch is in the OFF position.
- (2) Any interface can transmit data from the host. Preliminary communications settings are not required since the printer will automatically detect which interface is active.

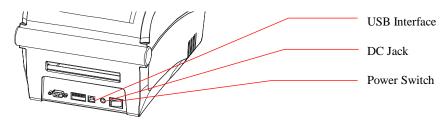

### 4.Install Windows Driver and Label Software

The printer driver supports Windows 8/7/Vista/2003/XP/2000/NT operating systems. Each printer comes with powerful barcode label edit software. Both the Windows driver and software are available on the manufacturer's CD-ROM shipped with the product.

Note: If you need to update the driver, please remove any old versions of the driver before continuing.

| Once the printer software has been successfully installed onto your computer, your printer is ready to us | se. |
|----------------------------------------------------------------------------------------------------|-----|
| your printer is ready to use.                                                                             |     |

### **Error Indications**

Typically, when the printer is not functioning, one or two of the three indicator lights will begin flashing. The possible situations addressed by the status of the three indicator lights are listed below.

### **READY and MEDIA lights flash simultaneously**

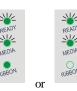

| Possible Cause                                                    | Recommended Solutions                                                                                                    | Remarks                                                                                   |
|-------------------------------------------------------------------|----------------------------------------------------------------------------------------------------|-------------------------------------------------------------------------------------------|
| Cannot detect the media gap or black line                         | <ol> <li>Check the media path</li> <li>Check the position of the media sensor</li> <li>Perform media sensor calibration</li> </ol> | If you are using continuous media, be sure you have the correct settings in your software |
| Media run out                                                     | Load a roll of media                                                                                                    |                                                                                           |
| Media jam                                                         | Clear the jam                                                                                                    |                                                                                           |
| The Media Roll Guides are not firmly positioned against the media | Adjust the Media Roll Guides to firmly press against the media                                                                     |                                                                                           |
| Media sensor error                                                | Service media sensor                                                                                                    |                                                                                           |

#### **READY and RIBBON lights flash simultaneously**

| Possible Cause      | Recommend Solutions   | Remarks                          |
|---------------------|-----------------------|----------------------------------|
| Run out of ribbon   | Load a roll ribbon    |                                  |
| Ribbon jam          | Clear the jam         |                                  |
| Ribbon Sensor error | Service Ribbon Sensor | To be serviced only by qualified |

### **Only READY light flash**

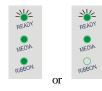

| Possible Cause   | Recommend Solutions                           | Remarks |
|------------------|-----------------------------------------------|---------|
| Serial I/O error | Check DIP switches for the band rate settings |         |
| Memory overflow  | a. Restart the printer<br>b. Perform Reset    |         |

Please confirm whether you have pressed the PAUSE key or not, force the print enter print pause state?

Please press PAUSE key, if the problem is still exist, it's may be the following list cause:

| Possible Cause   | Recommend Solutions                           | Remarks |
|------------------|-----------------------------------------------|---------|
| Serial I/O error | Check DIP switches for the band rate settings |         |
| Memory overflow  | c. Restart the printer<br>d. Perform Reset    |         |